## CD-ROMが閲覧できない場合

■同封の取扱説明書「CD-ROM閲覧方法②」のリストが表示されない場合、 以下の①∼⑦の手順を実施してください。

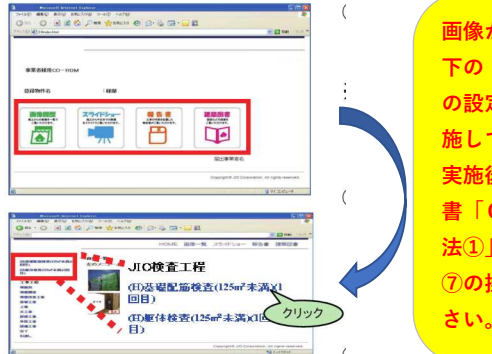

画像が出ない場合は、以 下の「「**Microsoft Edge**」 の設定」手順**(**①~⑥**)**を実 施してくだい。 実施後、同封の取扱説明 書「CD-ROM閲覧方 法①」メニュー表示後に ⑦の操作を実施してくだ さい。

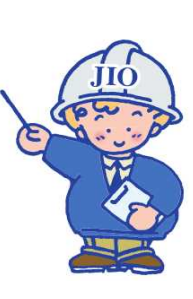

## 【「Microsoft Edge」の設定】 ①[Microsoft Edge]右上の [・・・] をクリックします。 ②メニューが表示されたら「設定」をクリックします。 ③「設定」メニュー左側の「既定のブラウザ―」を選択します。 ④[Internet Explorer モードでサイトの再読み込みを許可] を [既定] から [許可]に変更します。 ⑤[許可] を選択後、 [再起動] が表示されたら [再起動] を押下します。 ⑥ブラウザが再起動し、以下の画面が表示されたら [許可] が選択されていることを確認します。  $\begin{array}{|c|c|c|}\hline \textbf{0} & \text{if } \text{P7} \\ \hline \textbf{0} & \text{if } \text{P8} \\ \hline \textbf{0} & \text{if } \text{P8} \end{array}$  $\Box$  <br>  $\odot$  as  $- 0$  $\overline{\mathbf{x}}$  $\circ$   $\circ$  $a =$  $\overline{a}$ 2.as... A to to 面 同期していません !! **Reserve** 設定 設定 プロファイル  $+ 707$ 748001 既定のブラウザ-Q **SEDRA** Q REONS Microsoft Edge は既定のプラウザーです 同新山ダブ  $\sqrt{tr1+1}$ | Q. 設定の検索<br>| @ プロファイル<br>| 凸 プライバシー、検索、サービス  $\begin{array}{c|cccccc} \textbf{0} & \textbf{0} &$  $\circledcirc$  $\sim$   $\sim$   $\sim$  $\odot$ □ 新しいウィンドウ  $Ctrl + N$ 凸 ブライバン〜、検索、サービス<br>◇ 外観<br>|日 |スタート」、(ホーム)、および |新規| タブ<br>|役 |共有、コビーして話り付け Internet Explorer の互換性 g アカウントの管理 【全 新しい InPrivate ウインドウ Ctrl+Shift+N met Explorer に Microsoft Edge でサイトを開か 五陰性のないサイトのみ (推奨) ~  $O$  FM せる<br>Internet Diploner でブラウズするときに、Mic<br>Ibritic 聞くように選択できます  $\frac{1}{2}$  $100%$  + 。<br>9. 体人情報  $7 - h$  $\overline{\mathscr{L}}$ B 既定のプラウザー  $\overline{\text{HS}}\rightarrow$ → ダウンロード<br>※ ファミリーセーフティ<br>*点* - 言語<br>◎ ブリンター<br>◎ システムとパフォーマンス<br>◇ 設定のリセット<br>◇ 設定のリセット ☆ お気に入り  $C$ trí+Shift+O O REN 曲 コレクション  $C$ trí+Shift+V Internet Explorer モードページ<br>これらのページは、ページ追加日から No 日間<br>一部に追加されていなページがまだありません ○ 周盟  $Ctrl + H$ □ スマートフォンとその他のデバイ L ダウンロード  $Ctrl + 1$ **田** 万  $\rightarrow$ Internet Explorer の互換性 ີດ່ອ 6 图 ○ 拡張機能  $\sqrt{2}$ Internet Explorer に Microsoft Edge でサイトを開かせる ①<br>https://www.com/2007/2007/2007/2008 五象性のないサイトのみ 設定 既定のブラウザー 89 バフォーマンス  $Q$  *REOWS* |Q||設定の検索|<br>|B||カフリアイル<br>|C||カフトル||カーム||おおび||参照||カフ<br>|B||スタート||ホーム||おおび||参照||カフリ<br>|B||G||お楽しか||カフリザー<br>|C|||電気空のブラブサブ|<br>|M||C|||電気空のブラブ|<br>|B||は|||ボデンのロード<br>|おより クアミリー セーフティ Microsoft Edge は既定のブラウザーです  $R$   $B$  $Ctrl + P$  $\pi\pi$ Internet Explorer モードでサイトの再読み込みを許可 ④ Internet Explorer の互換性 Microsoft Edge T  $B3$  $Q$  Web  $\pm \pi \mathcal{I} \pm \pi$  $Ctrl + Shift + S$ 許可 Internet Explorer モード ベージ 2 共有 せる<br>Tenternet Explorer でブラウスするときに、Microso<br>取付に関Cように選択できます ⑥6) ページ内の検索  $Ctrl + F$ -<br>enet Explorer モードでサイトの再読み」 A<sup>6</sup> 音声で読み上げる  $Ctrl + Shift + U$ Morosoft Edge でブラウズするときに、互換性を確保するために ■ Internet Explorer モードで再読み込みする Internet Explorer モード ベージ<br>これらのベージは、ベージ出加日から30日間<br>一般には2022と12000~100を58月ません am その他のツール  $\rightarrow$ □ スマートフォンとその他のデバイ:<br>食 アクセンビリティ 83 日定  $\odot$ 2 ヘルプとフィードバック  $\rightarrow$ Microsoft Edge を閉じる

## 【「CD-ROM閲覧方法①」メニュー表示後に実施する事項】 ⑦右上の [・・・] から [Internet Explorer モードで再読み込みする] を押下します

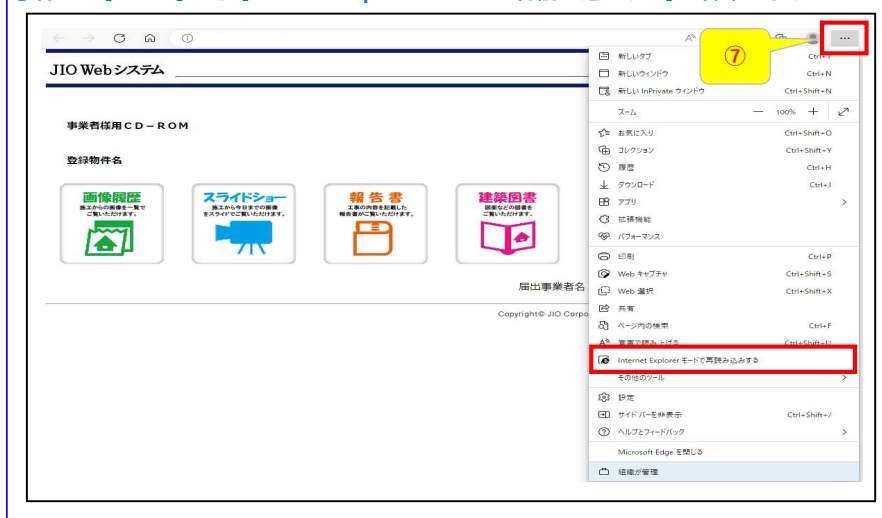

SNT2775-01(2022.11)